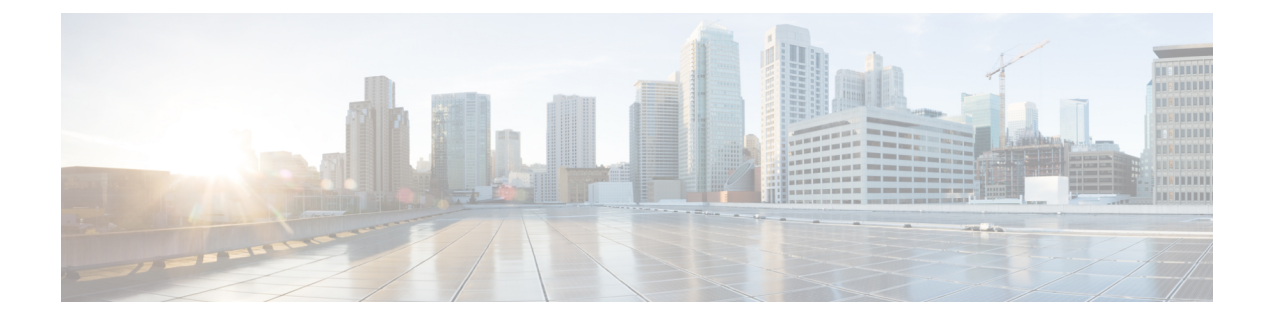

# 外部設定ファイルの認証

- [外部設定ファイルの認証](#page-0-0) (1 ページ)
- [設定データの暗号化](#page-6-0) (7 ページ)
- ConfD AES [暗号化文字列をエンコードするための](#page-8-0) Cisco Elastic Controller サービススクリプ ト (9 [ページ\)](#page-8-0)

## <span id="page-0-0"></span>外部設定ファイルの認証

Cisco ESC リリース 4.0 以前では、ESC は、デイゼロ設定、モニタリング、展開、および LCS アクションの一部として、いくつかの外部設定ファイルとスクリプトをサポートしています。 ESCは、展開の一部として、認証の有無にかかわらず、リモートサーバからのこれらのファイ ルの取得をサポートしています。

ESC リリース 4.0 以降、ファイルロケータ属性は展開レベル、つまり展開コンテナの直下で定 義されます。これにより、複数のVMグループとそのデイゼロ設定およびLCSアクションが、 展開内の必要な場所で同じファイルロケータを参照できるようになります。

展開データモデルの例は次のとおりです。

```
<esc_datamodel xmlns="http://www.cisco.com/esc/esc">
  <tenants>
    <tenant>
      <name>sample-tenant</name>
      <deployments>
        <deployment>
          <name>sample-deployment</name>
          <file_locators>
            <file_locator>
              <name>post_deploy_alive_script</name>
              <remote_file>
                <file server id>http-my-server</file server id>
              <remote_path>/share/qatest/vnfupgrade/lcspostdeployalive.sh</remote_path>
                <local_target>vnfupgrade/lcspostdepalive.sh</local_target>
                <persistence>FETCH_ALWAYS</persistence>
                <properties/>
              \langle/remote file>
            </file_locator>
            <file_locator>
              <name>asa-day0-config</name>
              <remote_file>
```

```
<file server id>http-my-server</file server id>
        <remote_path>/share/qatest/day0/asa_config.sh</remote_path>
        <local_target>day0.1/asa_config.sh</local_target>
        <persistence>FETCH_ALWAYS</persistence>
      \langle/remote file>
    </file_locator>
    <file_locator>
      <name>scriptlocator</name>
      <remote file>
        <file_server_id>dev_test_server</file_server_id>
        <remote_path>/share/users/gomoore/actionScript.sh</remote_path>
        <local_target>action/actionScript.sh</local_target>
        <persistence>FETCH_MISSING</persistence>
        <properties/>
      </remote_file>
    </file_locator>
  </file_locators>
  <policies>
    <policy>
      <name>VNFUPGRADE_POST_DEPLOY_ALIVE</name>
      <conditions>
        <condition>
          <name>LCS::POST_DEPLOY_ALIVE</name>
        </condition>
      </conditions>
      <actions>
        <action>
          <name>post_deploy_alive_action</name>
          <type>SCRIPT</type>
          <properties>
            <property>
              <name>file locator name</name>
              <value>post_deploy_alive_script</value>
            </property>
          </properties>
        </action>
      </actions>
    </policy>
  </policies>
<vm_group>
   <name>ASA-group</name>
   <image>ASAImage</image>
    <flavor>m1.large</flavor>
   <recovery_policy>
      <max_retries>1</max_retries>
    </recovery_policy>
    <scaling>
      <min_active>1</min_active>
      <max_active>1</max_active>
      <elastic>true</elastic>
    \langle/scaling>
    <placement>
      <type>affinity</type>
      <enforcement>strict</enforcement>
    </placement>
    <bootup_time>120</bootup_time>
   <recovery_wait_time>60</recovery_wait_time>
   <interfaces>
      <interface>
        <nicid>0</nicid>
        <network>my-net</network>
     </interface>
    </interfaces>
    <kpi_data>
```

```
<kpi>
                <event_name>VM_ALIVE</event_name>
                <metric_value>1</metric_value>
                <metric_cond>GT</metric_cond>
                <metric_type>UINT32</metric_type>
                <metric_occurrences_true>1</metric_occurrences_true>
                <metric_occurrences_false>5</metric_occurrences_false>
                <metric_collector>
                  <nicid>0</nicid>
                  <type>ICMPPing</type>
                  <poll_frequency>5</poll_frequency>
                  <polling_unit>seconds</polling_unit>
                  <continuous_alarm>false</continuous_alarm>
                </metric_collector>
              \langle/kpi>
            </kpi_data>
            <rules>
        <admin_rules>
                <rule>
                  <event_name>VM_ALIVE</event_name>
                  <action>ALWAYS log</action>
                  <action>TRUE servicebooted.sh</action>
                  <action>FALSE recover autohealing</action>
                \langle/rule\rangle</admin_rules>
            \langlerules>
            <config_data>
              <configuration>
                <dst>ASA.static.txt</dst>
                <file_locator_name>asa-day0-config</file_locator_name>
              </configuration>
            </config_data>
            <policies>
              <policy>
                <name>SVU1</name>
                <conditions>
<condition><name>LCS::DEPLOY_UPDATE::PRE_VM_VOLUME_DETACH</name></condition>
                </conditions>
                <actions>
                  <action>
                    <name>LOG</name><type>pre_defined</type>
                  </action>
                  <action>
                    <name>pre_vol_detach</name>
                    <type>SCRIPT</type>
                    <properties>
                       <property>
                         <name>file_locator_name</name>
                         <value>scriptlocator</value>
                       </property>
                       <property>
                         <name>exit_val</name>
                         <value>0</value>
                       </property>
                    </properties>
                  </action>
                </actions>
              </policy>
            </policies>
          </vm_group>
        </deployment>
      </deployments>
    </tenant>
```

```
</tenants>
</esc_datamodel>
```
展開を実行する前に、APIを使用してリモートサーバ(ファイルサーバ)を個別に設定する必 要があります。REST API と NETCONF API の両方がサポートされます。

• URL、ユーザ名を含む認証の詳細、およびパスワードを含むリモートサーバ。設定には REST または NETCONF を使用できます。

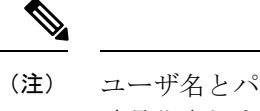

ユーザ名とパスワードはオプションです。パスワードはESC内で 暗号化されます。

展開前にリモートファイルサーバを設定する必要があります。クレデンシャルは、展開中 にいつでも更新できます。

• ファイルロケータが展開データモデルに追加されます。ファイルサーバへの参照と、ダウ ンロードするファイルへの相対パスが含まれます。

認証を使用してリモートでファイルを取得するには、以下を行う必要があります。

- **1.** リモートサーバを追加します。
- **2.** ファイルロケータでリモートサーバを参照します。ファイルロケータは、デイゼロおよび LCS アクションブロックの設定データの一部です。
- **3.** 展開の一部として、ファイルロケータに基づいてデイゼロおよびライフサイクルステージ (LCS)スクリプトが取得されます。

ファイルサーバのパラメータは次のとおりです。

- id:ファイルサーバのキーと識別子として使用されます。
- base\_url: サーバのアドレス。(例: http://www.cisco.com または https://192.168.10.23)
- file server user: サーバへの認証時に使用するユーザ名。
- file server password: サーバへの認証用のパスワードを含む文字列。最初に、ユーザは内 部で暗号化されたクリアテキスト文字列を指定します。
- properties:将来の拡張性のための名前と値のペア。

ファイルロケータのパラメータは次のとおりです。

- name:ファイルロケータのキーおよび識別子として使用されます。
- •local fileまたはremote\_file:ファイルの場所を選択します。ローカルファイルは、ESCVM ファイルシステムにすでに存在するファイルを指定するために使用されます。remote file は、リモートサーバから取得するファイルを指定するために使用されます。
	- file\_server\_id:ファイルを取得するファイルサーバオブジェクトの ID。
- •remote\_path: ファイルサーバオブジェクトで定義された base\_url からのファイルのパ ス。
- local target: ファイルを保存するためのオプションのローカル相対ディレクトリ。
- properties:必要な情報の名前と値のペア。
- persistence:ファイルストレージのオプション。値には、CACHE、FETCH\_ALWAYS、 および FETCH MISSING (デフォルト) が含まれます。
- checksum:転送されるファイルの有効性を検証するために使用する、オプションの BSD スタイルのチェックサム値。

サーバ接続、ファイルの存在、チェックサムなどのファイルサーバ値の有効性が検証されま す。

file\_server\_password フィールドとプロパティの encrypted\_data フィールドの encrypted\_data 値 は、伝送用 AES/ 128 ビットを使用して CFB モードで暗号化されます。データは、サーバへの アクセスに必要になるまで暗号化されたままになります。暗号化された値の詳細については、 「設定データの暗号化」を参照してください。

ファイルサーバの例

```
<esc_datamodel xmlns="http://www.cisco.com/esc/esc">
  <file_servers>
    <file_server>
     <id>server-1</id> <!-- unique name for server -->
      <base_url>https://www.some.server.com</base_url>
     <file_server_user>user1</file_server_user>
     <file_server_password>sample_password</file_server_password>
      <!-- encrypted value -->
      <!-- properties list containing additional items in the future -->
      <properties>
        <property>
          <name>server timeout</name>
          <value>60</value>
      <!-- timeout value in seconds, can be over-ridden in a file_locator -->
        </property>
      </properties>
    </file_server>
    <file_server>
      <id>server-2</id>
      <br/>base_url>https://www.some.other.server.com</base_url>
          <properties>
        <property>
          <name>option1</name>
          <encrypted_value>$8$EADFAQE</encrypted_value>
        </property>
    </file_server>
  </file_servers>
</esc_datamodel>
```
#### デイゼロ設定の例

```
<esc_datamodel xmlns="http://www.cisco.com/esc/esc">
  <tenants><tenant>
      <name>sample-tenant</name>
      <deployments><deployment>
          <name>sample-deployment</name>
```

```
<vm_group>
            <name>sample-vm-group</name>
            <config_data>
               <!-- exisiting configuration example - remains valid -->
              <configuration>
                 <file>file:///cisco/config.sh</file>
                 <dst>config.sh</dst>
              </configuration>
               <!-- new configuration including use of file locators -->
               <configuration>
                 <dst>something</dst>
                 <file_locators>
                   <file_locator>
                     <name>configlocator-1</name> <!-- unique name -->
                     <remote_file>
                       <file_server_id>server-1</file_server_id>
                       <remote_path>/share/users/configureScript.sh</remote_path>
                       <!-- optional user specified local silo directory -->
                       <local_target>day0/configureScript.sh</local_target>
                       <!-- persistence is an optional parameter -->
                       <persistence>FETCH_ALWAYS</persistence>
                       <!-- properties in the file_locator are only used for
                             fetching the file not for running scripts -->
                       <properties><property>
                           <!-- the property name "configuration_file" with value "true"
 indictates this is the
                                 script to be used just as using the <file> member case
of the configuration -->
                           <name>configuration_file</name>
                           <value>true</value>
                         </property>
                         <property>
                            <name>server_timeout</name>
                           \langle \text{value}\rangle120\langle \text{value}\rangle \langle \text{value}\rangle \langle \text{true}\rangle timeout value in seconds, overrides
the file server property -->
                       </property>
                       </properties>
                     </remote_file>
                     <!-- checksum is an optional parameter.
                         The following algorithms are supported: SHA-1, SHA-224, SHA-256,
 SHA-384, SHA-512 -->
                     <checksum>SHA256 (configureScript.sh) =
dd526bb2c0711238ec2649c4b91598fb9a6cf1d2cb8559c337c5f3dd5ea1769e</checksum>
                   </file_locator>
                   <file_locator>
                     <name>configlocator-2</name>
                     <remote_file>
                       <file_server_id>server-2</file_server_id>
                       <remote_path>/secure/requiredData.txt</remote_path>
                       <local_target>day0/requiredData.txt</local_target>
                       <persistence>FETCH_ALWAYS</persistence>
                       <properties/>
                     \langle/remote file>
                   </file_locator>
                 </file_locators>
              </configuration>
            </config_data>
          </vm_group>
        </deployment></deployments>
    </tenant></tenants>
</esc_datamodel>
```
デイゼロ設定および LCS アクションの詳細については、「[デイゼロ設定」](Cisco-Elastic-Services-Controller-User-Guide-5-4_chapter21.pdf#nameddest=unique_67)および「[再展開ポ](Cisco-Elastic-Services-Controller-User-Guide-5-4_chapter39.pdf#nameddest=unique_68) [リシー](Cisco-Elastic-Services-Controller-User-Guide-5-4_chapter39.pdf#nameddest=unique_68)」の項を参照してください。

## <span id="page-6-0"></span>設定データの暗号化

秘密キーと秘密情報を使用して設定データを暗号化できます。ESCでは、デイゼロ設定、デイ ゼロ設定変数、VIM コネクタと VIM ユーザ、および LCS アクションに秘密キーが含まれてい ます。

ConfDは、暗号化された文字列タイプを提供します。組み込みの文字列タイプを使用すると、 暗号化された値が ConfD に保存されます。値の暗号化に使用されるキーは、confd.conf に保存 されます。

データの暗号化はオプションです。必要に応じて、encrypt\_data 値を使用してデータを保存で きます。

次の例では、デイゼロ設定データに暗号化された値が含まれています。encrypted data は組み 込みの文字列タイプ *tailf:aes-cfb-128-encrypted-string* を使用します。

```
choice input method {
  case file {
    leaf file {
      type ietf-inet-types:uri;
    }
  }
 case data {
   leaf data {
     type types:escbigdata;
    }
  }
  case encrypted_data {
   leaf encrypted_data {
      type tailf:aes-cfb-128-encrypted-string;
    }
 }
}
```
**Advanced Encryption Standard**(**AES**)キーの生成

AES キーの長さは 16 バイトで、32 文字の 16 進数文字列が含まれています。

暗号化を機能させるには、confd.conf で AES キーを設定する必要があります。

```
/opt/cisco/esc/esc-confd/esc_production_confd.conf
```

```
<encryptedStrings>
    <AESCFB128>
        <key>0123456789abcdef0123456789abcdef</key>
        <initVector>0123456789abcdef0123456789abcdef</initVector>
    </AESCFB128>
</encryptedStrings>
```
デフォルトの AES キーは confD で使用できます。

```
0123456789abcdef0123456789abcdef
```
confD キーはハードコードされています。escadm.py はランダムな AES キーを生成し、confD が開始する前にデフォルトの confD AES キーを置き換えます。

#### 変数の暗号化

*encrypted\_val* を使用して、デイゼロ設定内でパスワードやシャーシ ID などの変数を暗号化で きます。ESC では、展開データモデル内の変数として *val* または *encrypted\_val* を選択できま す。

encrypted\_val 内のテキストは暗号化されて、confD データベース (CDB) と PostgreSQL DB に 格納されます。テキストは使用時にのみ復号化されます(データが保存されているときは復号 化されません)。ESC ログでは、*encrypted\_val* のテキストがマスクされます。

次の例では、ノースバウンドクライアント(Netconf または REST)で *encrypted\_val* にプレー ンテキストが入力されています。展開要求が ESC ConfD によって処理されると、プレーンテ キストは暗号化されて ESC データベースに格納されます。

```
<config_data>
  <configuration>
    <dst>vnf_day0.cfg</dst>
    <data>file://opt/cisco/esc/esc_database/vnf_day0.cfg</file>
    <variable>
     <name>user</name>
      <val>admin</val>
    </variable>
    <variable>
      <name>password</name>
      <encrypted_val>ADMIN-PASSWORD</encrypted_val>
    </variable>
```
encrypted\_valがnetconfまたはCLIを介してConfD設定から取得されると、暗号化形式でプレー ンテキストが表示されます。

```
<config_data>
  <configuration>
    <dst>vnf_day0.cfg</dst>
    <data>file://opt/cisco/esc/esc_database/vnf_day0.cfg</file>
    <variable>
      <name>user</name>
      <val>admin</val>
    \langle/variable>
    <variable>
      <name>password</name>
```
<encrypted\_val>\$8\$cVl6r9aR7W3wmHLYUrAOQHnjJGH0XltJjiCBTXANJFV0sJfb/NF+lEJiUA0j/JxA</encrypted\_val>

</variable>

(注)

単一の値が*encrypted\_val*に格納されます。同じ変数値が置き換えられて、スケールグループ内 にあるすべての VM のデイゼロ設定テンプレートに入力されます。

デイゼロ設定では、*encrypted\_val* を使用してシャーシ ID を保護できます。シャーシ ID の値 は、VNFのアップグレードを実行するノースバウンドクライアントまたはオペレータによって 提供されます(VNF 展開中にスクリプトによって生成されたシャーシ ID はサポートされませ ん)。

```
<config_data>
  <configuration>
    <dst>staros_param.cfg</dst>
    <file>file://opt/cisco/esc/images/staros_param_upf.cfg</file>
    <variable>
     <name>CHASSIS_ID</name>
      <encrypted_val>VALUE-PROVIDED-BY-NORTHBOUND-OPERATOR</encrypted_val>
    </variable>
```
デイゼロ設定の詳細については[、デイゼロ設定](Cisco-Elastic-Services-Controller-User-Guide-5-4_chapter21.pdf#nameddest=unique_67)を参照してください。

# <span id="page-8-0"></span>**ConfD AES** 暗号化文字列をエンコードするための **Cisco Elastic Controller** サービススクリプト

この機能は、dep.xml など、設定要求で使用できる AES 暗号化文字列をエンコードするスクリ プトを提供します。次に、同じ機能を提供する 2 つのスクリプト(代替)を示します。

- esc\_nc\_cli encrypt
- esc\_confd\_encrypt :ESC VM または ESC VM への接続が可能なリモート Linux サーバで 使用するスタンドアロンスクリプトです。

次のコマンドは、プレーンテキストを AES 暗号化文字列に暗号化するのに役立ちます。

esc\_nc\_cli encrypt

次に例を示します。

```
admin@esc-01$ esc_nc_cli encrypt
Enter plain text \overline{(\text{input is not echoed to terminal})} > *********
admin@127.0.0.1's password:
$8$aaCBcnVmZ+6lEV1FvhhitzQMLisLc3pxk1uUh+7DL4A=
```

```
admin@esc-01$ esc_nc_cli encrypt input.txt
admin@127.0.0.1's password:
$8$SLwFZuA0m0Rgf69fPNOeiq4ispm5H1SZIVGzzDd5R2g=
```
次のコマンドは、独立したスタンドアロンスクリプトとして実装される esc\_nc\_cli と同等で す。

次に例を示します。

```
admin@esc-01$ esc_confd_encrypt
Enter plain text (input is not echoed to terminal) >********admin@localhost's password:
$8$QL5vFU1vt3KEs3kKIrC0+Faq8cF83WdptPO45GTIBGA=
```

```
admin@esc-01$ esc_confd_encrypt --file input.txt
admin@localhost's password:
$8$uzN7+kMgCf4RLxB5R0qMnLIbixO6EUpliUuHJRwR944=
```

```
次のコマンドは、ConfD CLI ssh(ポート 2024)に接続します。
```
次に例を示します。

```
admin@esc-01$ esc_nc_cli cli
ssh -o StrictHostKeyChecking=no -p 2024 admin@127.0.0.1
admin@127.0.0.1's password: *****
```

```
admin connected from 127.0.0.1 using ssh on esc-01
admin@esc-01>
```
### リモートホストからのスクリプトの使用

両方のスクリプトを使用して、リモートESCで暗号化を実行できます。たとえば、ESC VM、 ノースバウンドクライアント、または管理「ジャンプホスト」に接続できる Linux サーバなど です。

次に例を示します。

abc@my-server-39:~\$ esc\_confd\_encrypt --host 172.25.0.89 --user admin Enter plain text (input is not echoed to terminal) > admin@172.25.0.89's password: \$8\$VUnQkT30fKqAWWCiyDPkqUjS+jDd0/sNIyGNd4bVppE=

abc@my-server-39:~\$ esc\_nc\_cli encrypt --host 172.25.0.89 --user admin Enter plain text (input is not echoed to terminal) > admin@172.25.0.89's password: \$8\$uRBKqpZZ9rcUIrfBam0WfCXq3tirTD+FRcafBqAArRs=

abc@my-server-39:~\$ esc\_nc\_cli encrypt --host 172.25.0.89 --user admin --password 'REDACTED' Enter plain text (input is not echoed to terminal) > \$8\$iG9vvLAqk69wUSMVMVf5XDpwkdDi/P1V9ucJlXKn2NQ=

### 公開キー認証によるスクリプトへのパスワードレスアクセスの有効化

esc\_nc\_cliやesc\_confd\_encryptなど、ラッパーユーティリティを介して直接使用するために、 ConfD (netconf および ssh cli)に対してパスワードレスアクセス(公開キー認証)を有効にす る方法は 2 つあります。

次に、ConfD で秘密キーペアと設定公開キー認証を作成する例を示します(推奨)。

```
admin@esc-01$ ssh-keygen -t rsa -b 2048 -C "admin" -N "" -f ~/.ssh/test confd rsa
Generating public/private rsa key pair.
Your identification has been saved in /home/admin/.ssh/test confd rsa.
Your public key has been saved in /home/admin/.ssh/test confd rsa.pub.
The key fingerprint is:
SHA256:u3/dpc4iY6/60fiGjGeJjMcigUKlSrxCptZWYo8JQ6o admin
The key's randomart image is:
+---[RSA 2048]----+
| |
| \cdot | .
| + 0
\vert.X o .
|0 *.* - S|E_0, = . . . . .|o.. . +.+oo.. o.|
| . o *.Xo+.o .|
      . ooB+Booo
+----[SHA256]-----+
admin@esc-01$ sudo mkdir --mode=700 -p /var/confd/homes/admin/.ssh
admin@esc-01$ sudo cp ~/.ssh/test confd rsa.pub /var/confd/homes/admin/.ssh/authorized keys
admin@esc-01$ sudo chown -R esc-user:esc-user /var/confd/homes/admin/.ssh
```
admin@esc-01\$ printf "value-of-encrypted\_val" | esc\_nc\_cli encrypt --privKeyFile ~/.ssh/test\_confd\_rsa \$8\$VmDBKYupSGUCaILw8g2VYykVD9D16jA44sQNglFUUAv+uQtO0BmEtSC85vfuRJu0 admin@esc-01\$ printf "value-of-encrypted\_val" | esc\_confd\_encrypt --privKeyFile ~/.ssh/test\_confd\_rsa \$8\$oFXwX1jeIHVxmBuMdPe6Vz6usaSahPVh0gZEGHm0uoAvK+twC0kUK5w7/QY0goUM admin@esc-01\$ cat .ssh/config Host localhost 127.0.0.1 Port 2024 IdentityFile ~/.ssh/test\_confd\_rsa admin@esc-01\$ printf "value-of-encrypted\_val" | esc\_nc\_cli encrypt \$8\$GZ4+2nSo/YklKVk8RTdNR9oDJjWe89VsUiUR2FnIwtW4WPSXLivOXbmZnHR2YpfP admin@esc-01\$ printf "value-of-encrypted\_val" | esc\_confd\_encrypt \$8\$ggQaMq3QEIhS+1P8gmtr47LwdPyrCFoHHC2jzv2vKnxBFvIPNQapHurj+bcHfpEe

次に、組み込みの esc-nc-admin アカウントで ConfD にアクセスするために ConfD キーを有効 にする例を示します(下位互換性のために提供)。

admin@esc-01\$ sudo escadm confd keygen --user admin Generated SSH key pair for user admin and authorized them for user esc-nc-admin

admin@esc-01\$ printf "value-of-encrypted\_val" | esc\_nc\_cli encrypt \$8\$4c5m8cqK21VNyb1gCfc77p41LKxA9Ar8n6CApQwNst8yk/ilDphiDXetmHPmKuvP

admin@esc-01\$ printf "value-of-encrypted\_val" | esc\_confd\_encrypt \$8\$yY8sG6leUkrnY+fBUrYVmnwPSBY9aIrUKXmpaHVGfvNWggLuSPkqZcRCjejPej+y 公開キー認証によるスクリプトへのパスワードレスアクセスの有効化